## SETUP ALEXA APP

Setup Alexa on your favorite device and control your smart device with the help of Alexa

# CHOOSE YOUR FAVORITE OS

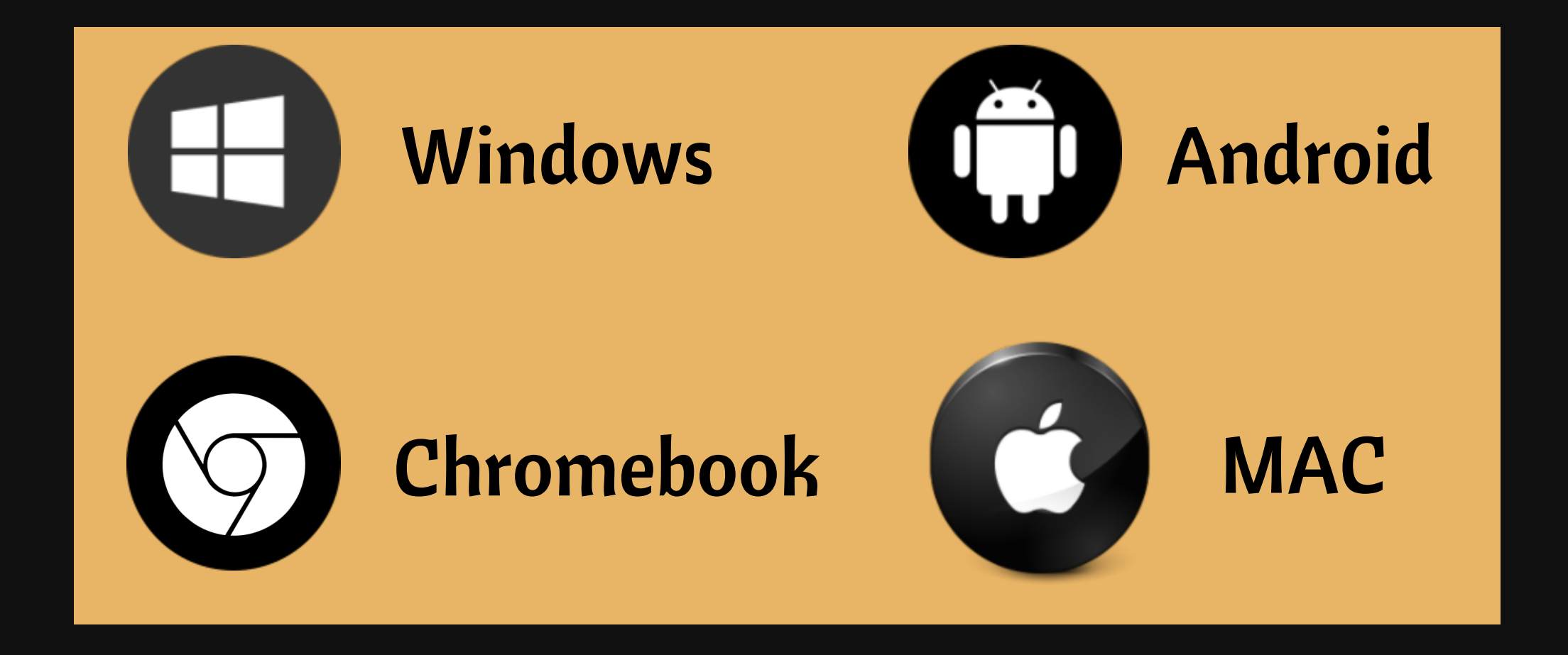

## **Learn how to Setup Alexa App**

 $\longrightarrow$ 

#### Know What You Need to Setup Echo Alexa

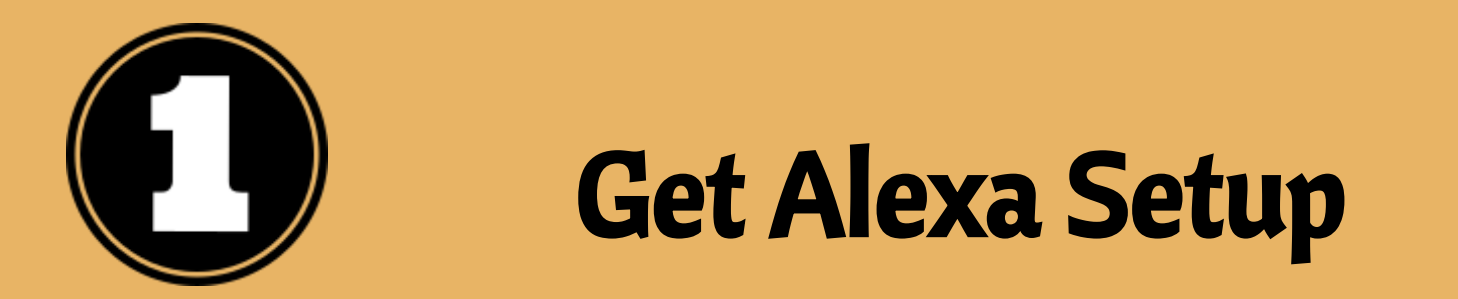

To download and install the **[Alexa app setup](https://www.quickalexasetup.com/)**, your device or OS should be compatible enough to let Alexa work properly.

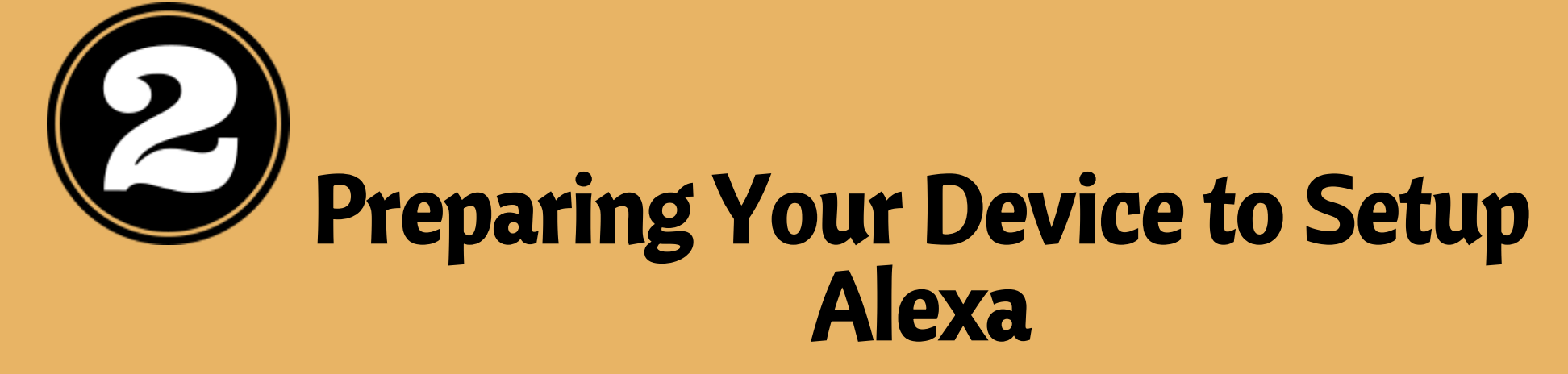

Once you have download or setup Alexa app on your favorite operating system, so next thing get ready your device and app.

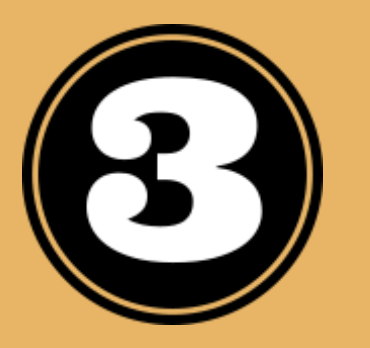

### Connect App with Wi-Fi

When your app or device ready, connect these with Wi-Fi. After this, follow on-screen instructions to setup Alexa or smart speakers device.

Explore Internet Issue @ here: <https://www.quickalexasetup.com/wifi-internet-issues/>

## **ALEXA APP SETUP ON VARIOUS OS**

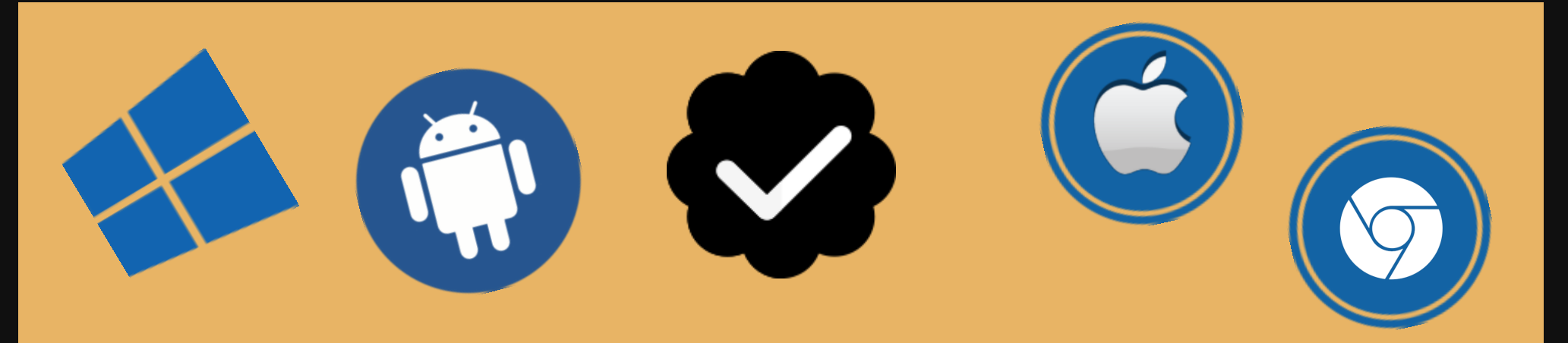

#### Setup Alexa App For PC (Windows)

To use Alexa app for PC/ Windows(7,10), you need a compatible Windows device and an Amazon Account.

#### Installation & Setup:

Download Alexa app for Windows from Microsoft Store. From the Start Menu, open the Microsoft Store app, & search for "Alexa." Make sure your device is compatible, select Get, & follow on screen instructions.

Using a Wake Word for your Question or Command

#### Setup Alexa App For MAC

Before you go for downloading, installing, and set up "Alexa" on iOS, just ensure you got iOS 9.0 or higher version on Mac device.

- First off, download Alexa app from Apple store or iTunes store.
- Once app download, link a program to your Amazon account and the program will launch.
- After completing all process, see a circle with a microphone. This is your new **[echo App](https://www.quickalexasetup.com/echo-setup/)** voice assistant. you can play music, get news, weather reports and more with your voice command.

### Setup Alexa App For Android

Download, install Alexa app is quite easy on Android. So before echo dot setup process, you need to check requirement 'Android 5.0 or higher' version mobile.

- Go to Google play store and search for "Alexa".
- Click on "install" button
- It will start the downloading and installing process.
- When download process is completed, you will see a "Open" option.
- Click on Open option
- Login into Amazon account with your credentials.

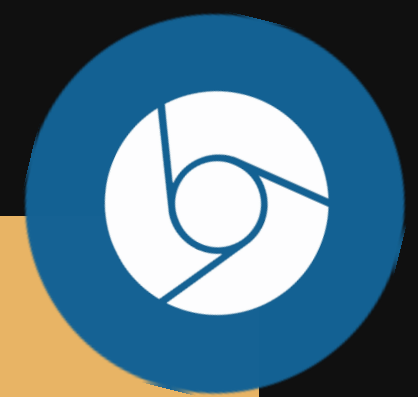

#### Setup Alexa App For Chromebook

For download & install Alexa app on Chromebook, the only condition is it should support Android apps.

- If you have already Google play store on your Chromebook, open it.
- Search for Echo App or Alexa app
- Download Echo Alexa app
- Next, click on "Install" button
- Once the installation complete, see Open option and click on this button
- Login into Amazon account with your credentials.

**Unable to setup Alexa app? Don't hesitate to call experts @**  1-855-557-7055

#### Get solutions for below Alexa Setup Issues, just call @ toll-free number:

- Login Error in Alexa App
- **Alexa [Multi-Room](https://www.quickalexasetup.com/setup-prime-music/) Music Problems**
- Alexa couldn't find my other devices
- Echo Error 10:2:17:5:1
- Alexa Calling issues
- Alexa App Error 7.3.0.0.1
- Unable to Configure Device language
- Echo is flashing yellow

### Contact Information:

#### Address:

#### **W** For General Inquiries:

**Santa Clara, CA 95051**

**837 Thorne St. Email: support@quickalexasetup.com**

**A** Web Address: **www.quickalexasetup.com REPHONE Number 1-855-557-7055**

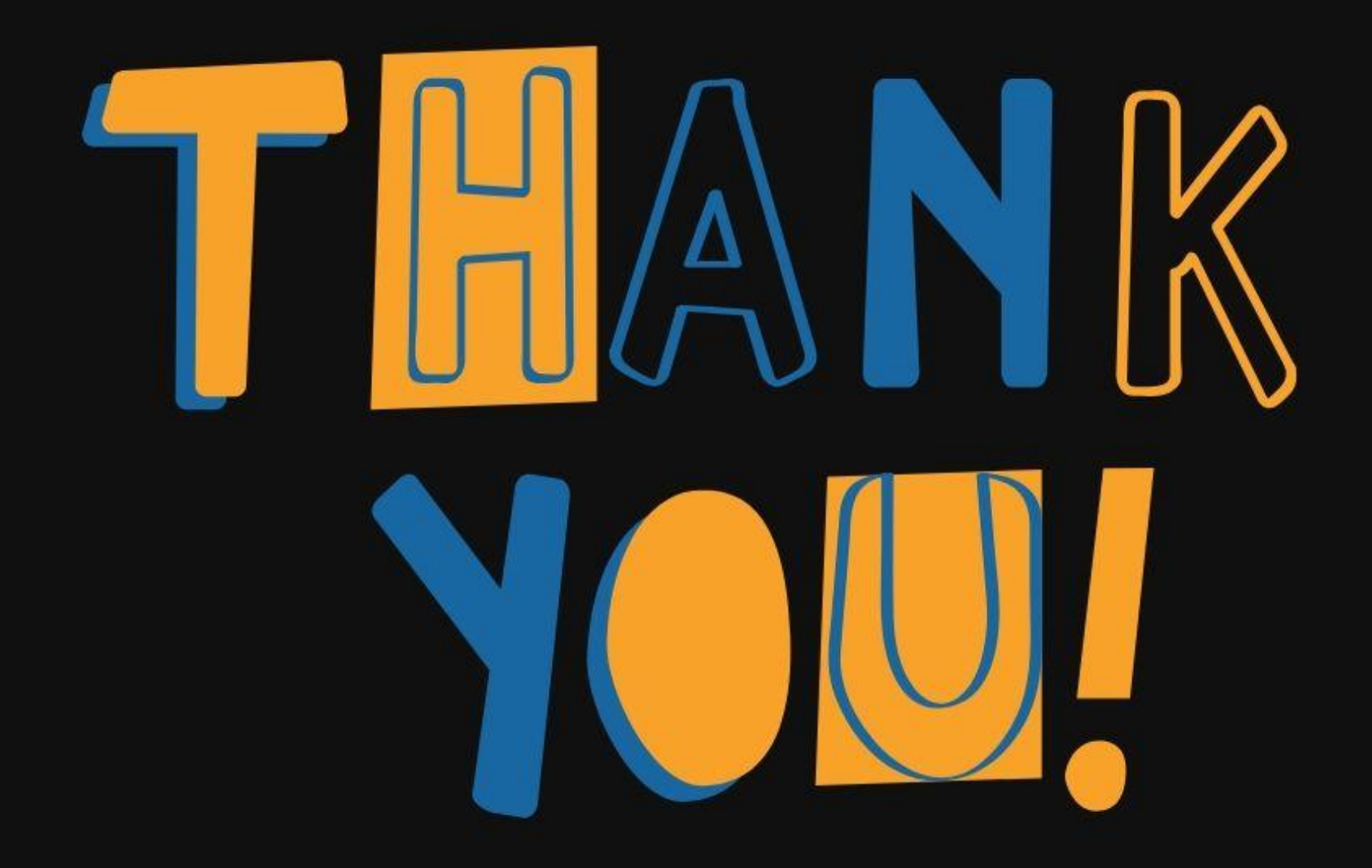